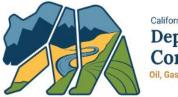

California Department of Conservation Oil, Gas, & Geothermal Resources

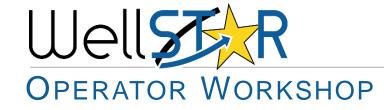

June 2019

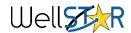

### Agenda

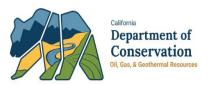

- WellSTAR Updates
- General
- Electronic Data Delivery (EDD)
- Production Reporting
- Notice of Intention (NOI)
- Well Summary
- Directional Survey Data
- Questions

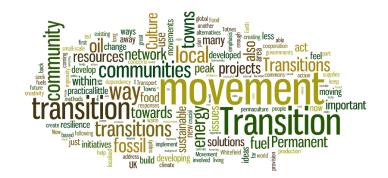

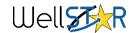

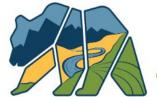

California Department of Conservation Oil, Gas, & Geothermal Resources

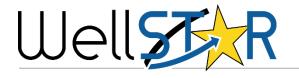

### WELLSTAR UPDATES

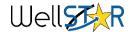

### WellSTAR Updates - WellSTAR Objectives

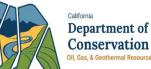

- 1. Why WellSTAR?
  - DOGGR Renewal Plan (October 2015)
    - Builds a modern, efficient, collaborative and science-driven regulatory agency
    - Standard practice for record-keeping
    - Publicly-accessible online database and modern data collection and retrieval.
      - Make more data available to operators and the public
      - Ease data analysis
    - Meet aggressive deadlines for data collection to meet new regulations, public input and well evaluations
- 2. In order to meet the Renewal Plan's goals, the Division needs to collect more information about wells and field activities in order to ensure public safety and environmental health

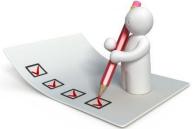

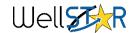

## WellSTAR Updates

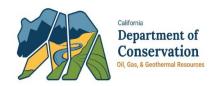

- 1. Release 4.0 is now in Production
  - Well Stimulation (Permit, Disclosure, and Analytical Data)
  - Underground Gas Storage
  - New Document Upload Form
  - Updates to existing forms (NOI, Well Summary, Plan Submission, and UIC)
- 2. Release 5.0 is scheduled for October 28<sup>th</sup>
  - Well Maintenance
  - Idle Well
  - Inspections
  - Facility Pipeline
  - UIC Step Rate
  - Advanced Search & Document Search
  - Updates to existing forms (NOI, Well Summary, Well Stimulation Permit, and UIC)
- 3. DOGGR Program workshops coming Fall 2019

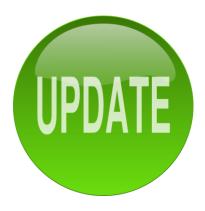

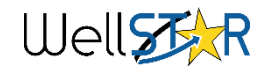

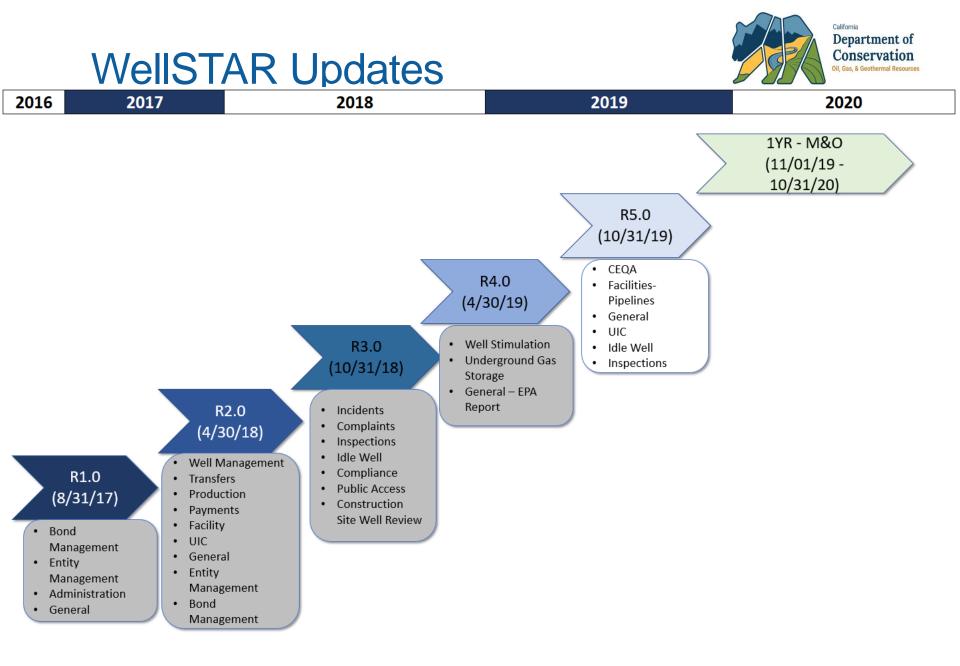

#### Well

### WellSTAR Update - Questions

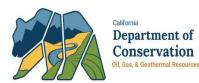

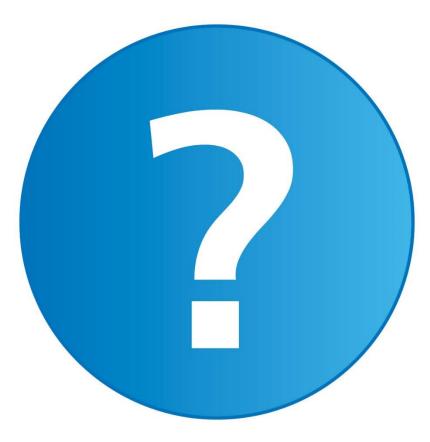

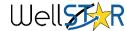

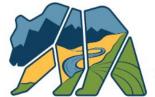

California Department of Conservation Oil, Gas, & Geothermal Resources

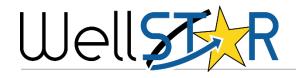

### GENERAL

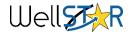

### General – Web-based Application

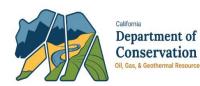

| Explore Data     | Forms Tools    | Maps          |                         |          |                 |               |
|------------------|----------------|---------------|-------------------------|----------|-----------------|---------------|
| Home Entities    |                |               |                         |          | L Hello Jessica | Ryan, Aera En |
| Entities         |                |               | 6                       |          |                 | Help          |
| Organizations Pe | ople           |               | (3                      | )        |                 |               |
| Y                | ~              |               | Advanced Filtering      | Actions  | - Search        | ×             |
| Name ↑           | Primary Phone  | WellSTAR User | Role(s)                 | Export   | - Excel         |               |
| Andy Swint       |                | Ŷ             | Drilling Contact        | Export   | - PDF           |               |
| Andy Swint       |                | Y             | Drilling Contact        |          | Active          |               |
| Andy Swint       |                | Y             | Drilling Contact        |          | Active          |               |
| Dave Homestead   |                | Y             | Data Entry, Engineer,   | Plugging | Active          |               |
| Jeffrey Young    | (661) 665-5693 | Y             | Agent, Contact          |          | Active          |               |
| Jeffrey Young    | (661) 665-5693 | Y             | Agent, Contact          |          | Active          |               |
| Jeffrey Young    | (661) 665-5693 | Y             | Agent, Contact          |          | Active          |               |
| Jessica Ryan     | (661) 665-5112 | Y             | Data Entry, Drilling Co | ontact   | Active          |               |
| Jim Conners      |                | Y             | Drilling Contact        |          | Active          |               |
| Karissa Tuttle   |                | Y             | Data Entry, Plugging (  | Contact  | Active          |               |
| Karissa Tuttle   |                | Υ             | Data Entry, Plugging (  | Contact  | Active          |               |
| Karissa Tuttle   |                | Y             | Data Entry, Plugging (  | Contact  | Active          |               |

- Jseitil Tips
- 1. Filter columns
- 2. Hyperlinks
- 3. Export to Excel or PDF

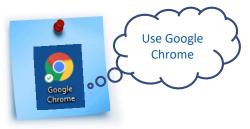

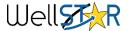

## **General – Searching WellSTAR**

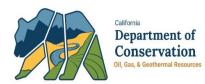

| W          | ellskR    |                  |               |                 |                        | Well API 🔻         | ٩                              |
|------------|-----------|------------------|---------------|-----------------|------------------------|--------------------|--------------------------------|
| <b>^</b> 💶 | Explore D | ata Forms        | Tools         | Maps            |                        |                    |                                |
|            | Home      |                  |               |                 |                        | 💄 Hello Je         | essica Ryan, Aera Energy LLC 🕶 |
|            | Home      |                  |               |                 | $\bigcirc$             |                    | • Help                         |
|            | Alerts On | line Forms Forms | s In Progress | Forms Submitted | My Organization 3      |                    |                                |
|            | 7         |                  | Č             | 2               | Advanced Filtering     | g Actions - Search | \$                             |
|            | Form ID   | Form Name ↑      | Des           | scription       | Status Last Modified E | By Form Category   | Actions                        |
|            | <b>_</b>  |                  | <b>_</b>      |                 | T   Draft   T          |                    |                                |

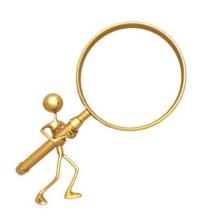

- 1. Default filter icon indicates that a default filter is set
- 2. Filtered data element
- 3. Advanced filtering enables searching by any of the data elements available on the screen

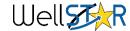

### **General – Document Upload Form**

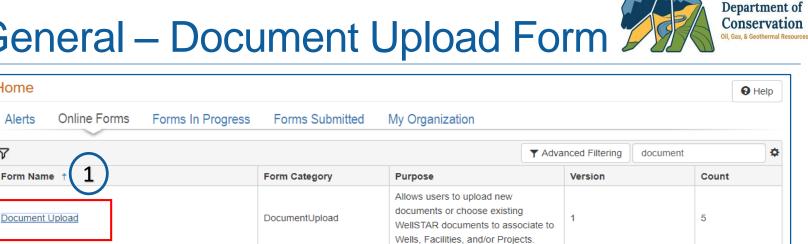

|   | Form Navigation |
|---|-----------------|
| 2 | Form Navigation |
|   |                 |

- Document upload form hyperlink. 1. Click to open a new form
- 2. Section 3. Document upload
- 3. Section 4. Document Association

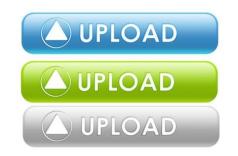

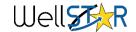

Home

7

Alerts

California

### General – Document Upload Form

| Do | cument Uploa              | ad             |                |                 |         |              |              | (H        | ide Form Nav  | igation] |
|----|---------------------------|----------------|----------------|-----------------|---------|--------------|--------------|-----------|---------------|----------|
| 1  | Select docum<br>document. | nents to be up | oloaded, if ap | oplicable. Clic | k Add N | lew and comp | lete all req | uired fie | elds to uploa | id a     |
|    | Category *                |                |                |                 |         |              |              |           |               |          |
|    | UIC Project               | t              |                |                 |         |              |              |           |               | •        |
| L  |                           |                |                |                 |         |              |              |           |               |          |
|    | Uploade                   | d Docume       | ents           |                 | (       | 2            |              |           |               |          |
|    |                           |                | T A            | dvanced Filte   | ering   | Actions -    | Search       |           |               | \$       |
|    | Upload                    | Upload         | Туре           | Descri          | Filen   | Add New      |              |           | Actions       |          |
|    |                           |                |                |                 |         | Export - Ex  | rcel         |           |               |          |
|    |                           |                |                |                 |         | Export - PE  |              |           |               |          |
|    |                           |                |                |                 | l       |              |              |           |               |          |

### Section 3. Document Upload

- 1. Select a category
- 2. Click on actions and Add New

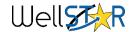

California

Department of

Conservation Oil, Gas, & Geothermal Resource

## General – Document Upload Form 🎾

×

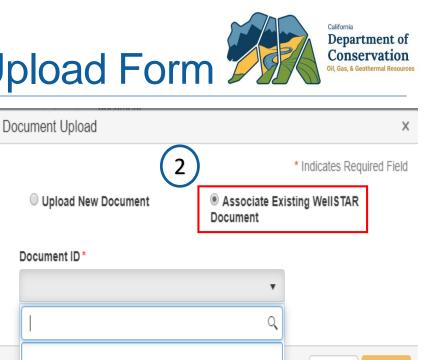

Cancel

Upload

|                                      | * Indicates Required Field              |
|--------------------------------------|-----------------------------------------|
| Upload New Document                  | Associate Existing WellSTAR<br>Document |
|                                      | Confidentiality Requested 😡             |
| Category                             |                                         |
| UIC Project                          | •                                       |
| Type *                               |                                         |
|                                      | •                                       |
| Relevant Date *                      | 9                                       |
|                                      |                                         |
| Description *                        |                                         |
|                                      |                                         |
| All comments are discoverable record | s, open to public review.               |
| Filename *                           | Θ                                       |
| Browse                               |                                         |
|                                      |                                         |
|                                      |                                         |
|                                      |                                         |
|                                      | Cancel Upload                           |
|                                      |                                         |

| 0      | 11403 - Well Cancellation Correspondence Notice | ٠ |  |
|--------|-------------------------------------------------|---|--|
|        | 11274 - CEQA Document                           |   |  |
|        | 11273 - Other                                   |   |  |
|        | 11272 - NOI Acceptance Correspondence           |   |  |
| Upload | 11271 - Notice of Intention Form Snapshot       | Ŧ |  |
| ·      |                                                 |   |  |

- Section 3. Document Upload
- 1. Upload New Document
- 2. Associate Existing WellSTAR Document

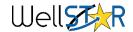

Document Upload

# General – Document Upload Form 🎾

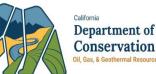

|      | Association              |                | select one or mo   |                   |                        | [Hide Form      |         | Ass | ociate | ed Wells |     |         |                     |           |           |              |     |
|------|--------------------------|----------------|--------------------|-------------------|------------------------|-----------------|---------|-----|--------|----------|-----|---------|---------------------|-----------|-----------|--------------|-----|
| cume | 0                        | now bullons to | select one of mo   | ore Facilities, w | ells and/or Proje      | ects to associa | lie ine |     |        |          |     | Y Adva  | anced Filtering     | Actions - | Search    |              | ٥   |
|      | iated Wells and<br>Wells | Facilities     |                    |                   |                        |                 |         |     | A      | .PI ↑    | We  | ll Desi | Operator            | Current T | Current S | Field        |     |
|      | 1                        | ▼ Adv          | anced Filtering    | Actions -         | Search                 |                 | \$      |     |        |          |     |         |                     |           |           |              |     |
|      | API †                    | Well Desi      | Operator           | Current T         | Current S              | Field           |         |     |        |          |     |         |                     |           |           |              |     |
|      | 0401900038               | 738            | Aera Energy<br>LLC | Oil & Gas         | Plugged &<br>Abandoned | Coalinga        | *       |     |        |          |     |         |                     |           |           |              |     |
|      | 0401900040               | 256A           | Aera Energy<br>LLC | Oil & Gas         | Plugged &<br>Abandoned | Coalinga        |         |     |        |          |     |         |                     |           |           |              |     |
|      | 0401900046               | 142X           | Aera Energy<br>LLC | Injection         | Plugged &<br>Abandoned | Coalinga        |         |     |        |          |     |         | C                   | 2         |           |              |     |
|      | 0401900052               | 285A           | Aera Energy<br>LLC | Oil & Gas         | Plugged &<br>Abandoned | Coalinga        |         |     |        |          |     |         | C                   | 3         |           |              |     |
|      | 0401900060               | 182            | Aera Energy<br>LLC | Oil & Gas         | Plugged &<br>Abandoned | Coalinga        |         |     |        |          |     | As      | 3<br>sociated Items |           |           |              |     |
|      | 0401900061               | 136X           | Aera Energy<br>LLC | Oil & Gas         | Idle                   | Coalinga        |         |     |        |          |     | / (0    |                     |           |           |              |     |
|      | 0401900066               | WM&M 1         | Aera Energy<br>LLC | Oil & Gas         | Plugged &<br>Abandoned | Coalinga        |         |     |        |          |     |         |                     |           |           |              |     |
| K    | ▲<br>▲ 1 2               | 3 4            | 5 6 7              | 8 9 10            | <b>) )</b>             |                 | •       |     |        |          |     |         |                     |           |           |              |     |
|      | 10 🔻 item                | s per page     |                    | View              | /ing 1 - 10 from \$    | 56185 results   | C       | C   |        |          |     |         |                     |           |           |              | _   |
|      |                          | (2             |                    | •                 |                        |                 |         |     |        | • 0      | ► H | 10      | ▼ items pe          | r page    | No result | s to display | y O |

Section 4. Document Association

- 1. Select records to associate. Documents can be associated to Wells, Facilities or Projects
- 2. Click arrows to move the items to associate or unassociated

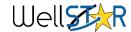

### General – Software User Manual

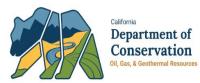

#### - Main Section

General Links

WellSTAR Main Console Home Page

**Global Search Results Page** 

- + Bonds
- + Complaints
- + Compliance
- + Construction Site Well Reviews
- + Entities
- + Facilities
- General

Bulk Data Downloads Lease Detail Document Upload Form

Lease Information Form

- + Idle Wells
- + Incidents
- + Inspections
- + Production
- + Tests
- + Transactions
- + Transfers
- + UGS Projects
- + UIC Projects
- + Wells
- + Well Stimulation
- + Release Notes

| Home    |              |                   |                 |                                                                                                    |                   | (1)      | 0 Help |
|---------|--------------|-------------------|-----------------|----------------------------------------------------------------------------------------------------|-------------------|----------|--------|
| Alerts  | Online Forms | Forms In Progress | Forms Submitted | My Organization                                                                                                    |                   | $\smile$ |        |
| 7       |              |                   |                 | ▼ Ac                                                                                                    | Ivanced Filtering | document | \$     |
| Form Na | me †         |                   | Form Category   | Purpose                                                                                                    | Version           | C        | ount   |
| Documen | t Upload     |                   | DocumentUpload  | Allows users to upload new<br>documents or choose existing<br>WellSTAR documents to associate to<br>Wells, Facilities, and/or Projects. | 1                 | 5        |        |

#### Software User Manual (SUM)

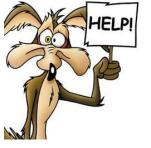

1. WellSTAR provides Or Help contextual help on every screen.

2. Future enhancements coming

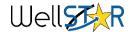

### **General - Forms**

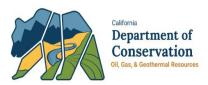

| Home     |              |                   |                 |                                                                                                    |          |                 |          | G     | Help |
|----------|--------------|-------------------|-----------------|----------------------------------------------------------------------------------------------------|----------|-----------------|----------|-------|------|
| Alerts   | Online Forms | Forms In Progress | Forms Submitted | My Organization                                                                                                    |          |                 |          |       |      |
| 7        |              |                   |                 |                                                                                                    | ▼ Adva   | anced Filtering | document |       | \$   |
| Form Nam | ie î         |                   | Form Category   | Purpose                                                                                                    |          | Version         |          | Count |      |
| Document | Upload       |                   | DocumentUpload  | Allows users to upload new<br>documents or choose existing<br>WellSTAR documents to asso<br>Wells, Facilities, and/or Project | ciate to | 1               |          | 5     |      |

- 1. Form Statuses
- 2. WellSTAR Release impacts on Forms

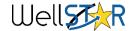

### **General – Forms in Progress**

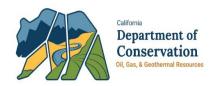

Draft The form is in Draft and has not yet been submitted.

Deleted The form instance has been Deleted. This can be performed by Operators on their Draft forms only.

Returned The form has been returned by DOGGR back to the submitter. The submitter can make edits as if the form was in draft and re-submit when necessary

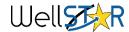

## **General – Forms Submitted**

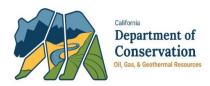

In Progress The form has been submitted and at least one review task is Complete.

Submitted The form has been submitted for review. At this point the form is read-only to the Operator

Withdrawn The form has been set to Withdrawn by DOGGR. Only DOGGR can take this action. Effectively, this is the only way to delete a form once it has been submitted. Typically forms are only Withdrawn at the Operator's request.

On Hold The form has been put On Hold by DOGGR. Not all forms can be put On Hold. This is used in the Abeyance process for the NOI, for example.

Approved The form submission has been Approved by DOGGR. This is the final status for online forms that are of type "Approved" in WellSTAR.

Accepted The form submission has been Accepted by DOGGR. This is the final status for online forms that are of type "Accepted" in WellSTAR.

Denied The form submission has been Denied by DOGGR. Once this happens, the form can no longer be edited

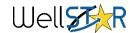

### **General – WellSTAR Timeout**

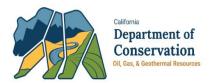

- 1. WellSTAR timeout is set for 50 minutes. It is recommended to save frequently.
- 2. Your progress can be saved by hitting the save or next buttons

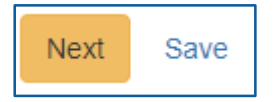

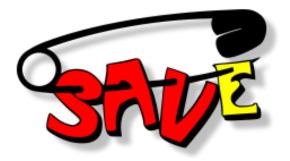

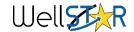

# General – WellSTAR Support

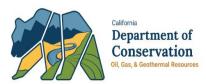

- 1. <u>Technical Issues</u>
  - When in doubt, submit a ticket to the DOGGR Service Desk by email <u>servicedeskmail@conservation.ca.gov</u>
  - Please include as much information as possible using the <u>Service</u>
     <u>Desk Email Template</u>
    - Description of issue
    - Screen shots
    - Form ID number
    - Expected result
    - Actual result

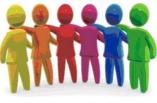

Here to help

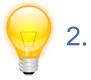

- Enhancement Ideas
  - Enhancement ideas are welcome! Email to the WellSTAR general mailbox <u>WellSTAR@conservation.ca.gov</u>
- 3. <u>WellSTAR Project page for Operators</u>
  - Training materials, Communications, Presentations

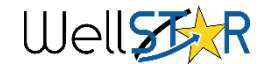

### **General - Questions**

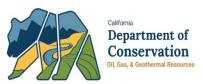

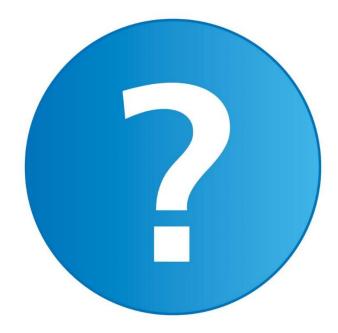

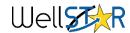

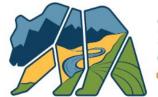

California Department of Conservation Oil, Gas, & Geothermal Resources

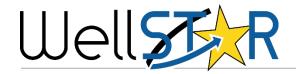

### ELECTRONIC DATA DELIVERY (EDD)

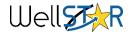

## **Electronic Data Delivery (EDD)**

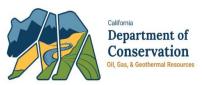

- 1. EDD formats include Excel & XML
  - XML is used for NOI & Well Summary given the hierarchy of the data
- 2. Templates
  - Excel templates must be downloaded from WellSTAR
  - XML templates are posted on the WellSTAR project page include URL
- 3. Limitations with EDDs
  - 7000 row limit for all EDDs submitted with exception of SB1281
  - SB1281 (OG110) has a row limit of 1000
  - Enhancements are in planned to increase the row limits

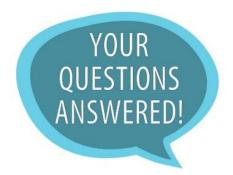

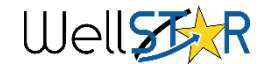

### **Electronic Data Delivery (EDD)**

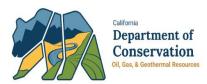

- 4. Pre-populated data in downloaded EDDs
  - If the prepopulated well information in a downloaded EDD is not correct, submit a Well Summary to correct the data.
  - If unable to correct the well information via Well Summary contact service desk
- 5. Business to Government (B2G)
  - Initial setup by emailing the WellSTAR inbox at <u>WellSTAR@conservation.ca.gov</u> and include IT Technical Contact Information (email and phone number)

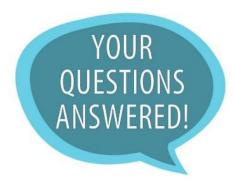

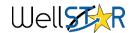

### **EDD** - Questions

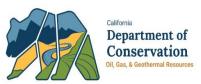

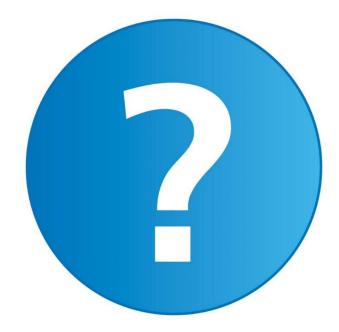

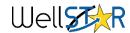

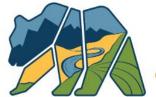

California Department of Conservation Oil, Gas, & Geothermal Resources

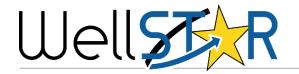

### **PRODUCTION REPORTING**

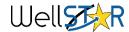

### **Production Reporting**

California Department of Conservation Oil, Gas, & Geothermal Resources

- 1. Validation of well pressures
- 2. Individual well corrections
- 3. Code types
- 4. Grayed out fields and how to "fix"
- 5. Data Management fix updates

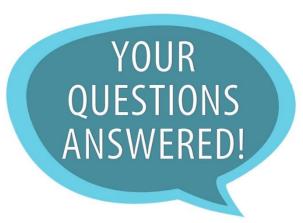

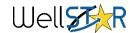

### **Production Reporting**

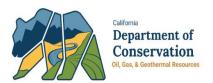

1. View and printout individual well production

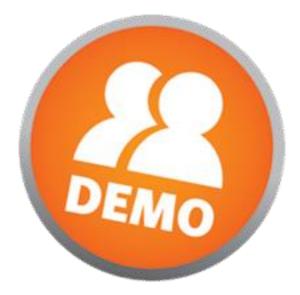

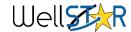

# **Production Reporting - Questions**

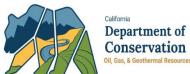

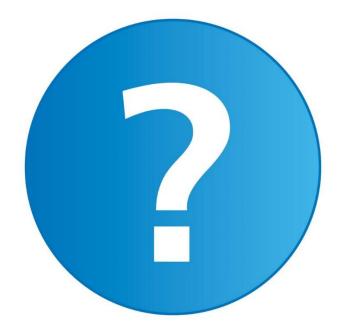

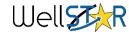

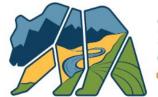

California Department of Conservation Oil, Gas, & Geothermal Resources

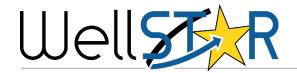

### NOTICE OF INTENTION (NOI)

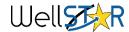

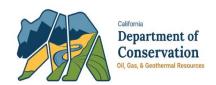

A Notice of Intention (NOI) is used to inform DOGGR of work you are planning to complete. The information provided is the proposed work while the Well Summary will be used to inform DOGGR of the work as it was completed.

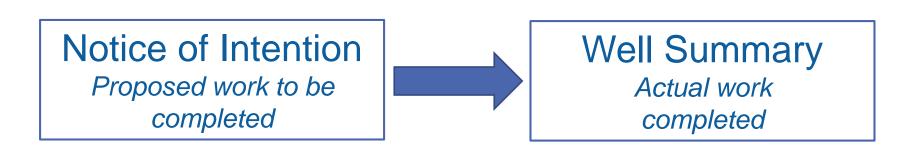

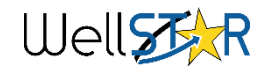

|                    |                          |                   |                     | Actions 🗸 |
|--------------------|--------------------------|-------------------|---------------------|-----------|
| Zone<br>Category ↑ | Zone<br>Name             | Pressure<br>(PSI) | Oil/<br>Gas<br>Show | Actions   |
| Fresh Water        | Pico                     |                   |                     | Actions   |
| Hydrocarbon Zones  | Repetto-Tar              | 1050              |                     | Actions   |
| Hydrocarbon Zones  | Repetto-Ranger           | 1100              |                     | Actions   |
| Hydrocarbon Zones  | Puente-Upper<br>Terminal | 1250              |                     | Actions-  |
| USDW               | Pico                     |                   |                     | Actions   |

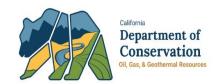

### Well Information

- Bond
- Ownership
- Well Depths
- Elevation
- Zones of Significance
- Blowout
   Prevention
   Equipment
- Drilling Fluids

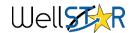

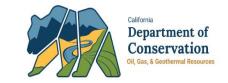

| Bottom Hole Location Information     |                                                |                     |  |  |  |
|--------------------------------------|------------------------------------------------|---------------------|--|--|--|
| Section: *<br>01 ▼<br>B&M: *<br>MD ▼ | Township: *<br>31 ▼ S ▼<br>Field:<br>Elk Hills | Range:*<br>24 ▼ E ▼ |  |  |  |
| Latitude (NAD 83): *                 | Longitude (NAD 83): *                          | County: *           |  |  |  |
| 35.26365093                          | -119.35528204                                  | Kern 🔻              |  |  |  |
| Corner Call: *                       |                                                |                     |  |  |  |
| 1541'S & 1059'E of NW corner         | of Section 1G                                  |                     |  |  |  |

### Location Information

- Location Classification
- Surface
   Location
- Elevation Data
- Bottom Hole
   Location

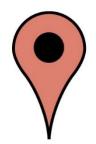

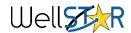

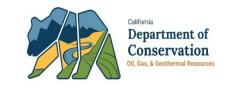

| Wellbore Con                      | struction Featu   | re                  |          |           |                 |              |           |    |
|-----------------------------------|-------------------|---------------------|----------|-----------|-----------------|--------------|-----------|----|
|                                   |                   |                     |          |           | Y Advance       | ed Filtering | Actions - | \$ |
| Feature 🕇                         | Unique ID         | Тор                 | Bottom   |           | install<br>Date | Status       | Actions   |    |
| Conductor                         | F1                | 20                  | 100      |           | 02/15/2013      | New          | Actions   | ,  |
|                                   |                   |                     |          |           |                 |              |           |    |
| Cement Segn                       | nent              |                     |          |           |                 |              |           |    |
|                                   |                   |                     |          |           | Y Advance       | ed Filtering | Actions - | \$ |
| Associated<br>Feature ↑           | Unique ID         | Тор                 | Bottom   | ins<br>Da | tall            | Status       | Actions   |    |
| F1                                | C2                | 20                  | 100      | N/A       | A               | New          | Actions   |    |
| Cement Class                      | ŝ                 |                     |          |           |                 |              | Actions - | \$ |
| Associated<br>Cement<br>Segment ↑ | Cement<br>Type    | Weight<br>(Ibs/gal) | Lead/Tai | il        | Status          |              | Actions   |    |
| C2                                | Class G<br>Cement |                     |          |           | New             |              | Actions   | ,  |

### Feature & Cement

- Wellbore Construction Feature which includes borehole, conductor, intermediate casing, liner, plugs, etc.
- Cement segment which defines cement placement and depths and Cement class which includes cement properties

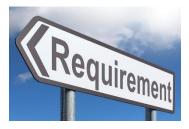

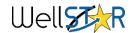

# N[at] = a f [at a at a a (N[O])]

| <b>INO</b>                             | lice                           | OT                               | Inte | ent    | ion (  | NOL                  | )        |  |  |
|----------------------------------------|--------------------------------|----------------------------------|------|--------|--------|----------------------|----------|--|--|
| Completion Int                         | terval                         |                                  |      |        |        |                      |          |  |  |
|                                        | lei vai                        |                                  |      |        |        |                      |          |  |  |
|                                        | ▼ Advanced Filtering Actions - |                                  |      |        |        |                      |          |  |  |
| Unique ID ↑                            | Туре                           | Interval<br>Status               | Тор  | Bottom | Status | Actions              | th<br>co |  |  |
| C1                                     | Oil & Gas                      | Active                           | 3303 | 5298   | New    | Actions              | to       |  |  |
|                                        |                                |                                  |      |        |        | 1                    |          |  |  |
| Completion Pe                          | erforations                    |                                  |      |        |        |                      | • Co     |  |  |
|                                        |                                | ▼ Advanced Filtering Actions - 🌣 |      |        |        |                      |          |  |  |
| Associated<br>Completion<br>Interval ↑ | Туре                           | Perforation<br>Status            | Тор  | Bottom | Status | Actions              | pe<br>pe |  |  |
| C1                                     | Slotted<br>Liner               | Open                             | 4206 | 5296   | New    | Actions <del>*</del> |          |  |  |
|                                        | ,<br>                          |                                  |      |        |        | •                    |          |  |  |

#### **Completion & Perforation**

California

**Department** of Conservation

Oil Gas & Geotherma

- ompletion intervals names e zones that will be ompleted and includes the p and bottom of each zone
- ompletion intervals defines e sections that will be erforated and describes the erforations

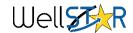

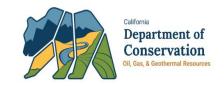

| Uploaded Documents                    |                         |                      |                                |                                       |      |      |                      |   |  |
|---------------------------------------|-------------------------|----------------------|--------------------------------|---------------------------------------|------|------|----------------------|---|--|
| ▼ Advanced Filtering Actions - Search |                         |                      |                                |                                       |      |      |                      |   |  |
| Uploa                                 | Uploa                   | Туре                 | Descri                         | Filena                                | Docu | Docu | Actions              |   |  |
| 05/30/20<br>19                        | Hilda<br>Kemberli<br>ng | CEQA<br>Documen<br>t | CEQA<br>Operator<br>Checklist  | CEQA<br>Operator<br>Checklist<br>.pdf |      | pdf  | Actions <del>.</del> | • |  |
| 05/30/20<br>19                        | Hilda<br>Kemberli<br>ng | CEQA<br>Documen<br>t | Indemnit<br>y<br>Agreeme<br>nt | Indemnit<br>y<br>Agreeme<br>nt.pdf    |      | pdf  | Actions+             |   |  |
| 05/30/20<br>19                        | Hilda<br>Kemberli<br>ng | Wellbore<br>Diagram  | CURREN<br>T WBD                | CURREN<br>T<br>WBD.pdf                |      | pdf  | Actions              |   |  |
| 05/30/20<br>19                        | Hilda<br>Kemberli<br>ng | Wellbore<br>Diagram  | PROPOS<br>ED WBD               | PROPOS<br>ED<br>WBD.pdf               |      | pdf  | Actions              |   |  |
| 05/30/20                              | Hilda                   |                      | DIRECTI                        | DIRECTI<br>ONAL                       |      | odf  | Actions              | • |  |

### **Document Upload**

Upload any relevant documents but generally requires:

- Directional survey,
- a program and all
- CEQA documents.

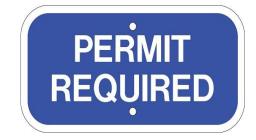

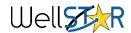

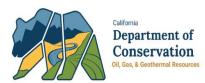

| Notice Type | Notify DOGGR of your Intention to:                                                                                                    |
|-------------|----------------------------------------------------------------------------------------------------|
| Abandon     | abandon a well                                                                                                    |
| Deepen      | deepen a well that has an API number assigned to it. This includes conductors and will assign a new wellbore extension ex. 012-34567-00 becomes 012-34567-01 |
| New Drill   | drill a new well                                                                                                    |
| Re-Abandon  | abandon a previously abandoned well to current statutes and regulations                                                                                      |
| Rework      | make any permanent alteration to casing in the well or to change the well type                                                                               |
| Side-Track  | drill a new well bore out of an existing one                                                                                                    |

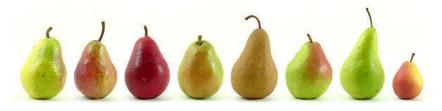

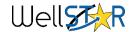

## Notice of Intention (NOI)

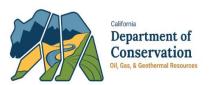

### Approval:

- There are three tasks DOGGR must complete for a form to be approved:
  - 1. Completeness Check- a general review to check for completeness of the data that has been submitted.
  - 2. Notice of Intention Review- Completed by Associate Oil and Gas Engineers (AOGE), this review will include data review for correctness, selecting the conditions of approval that will appear on your permit, reviewing the confidentiality request (if requested) and finalizing the correspondence/permit information.
  - 3. Final Determination- Generally completed by Senior Oil and Gas Engineers (SOGE), this will be a review of the work completed by the AOGE and is the final review before the form is approved and the permit is issued by WellSTAR.

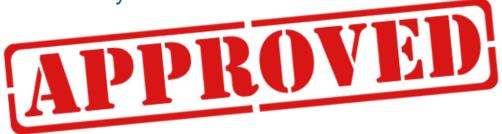

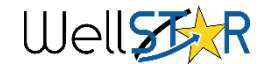

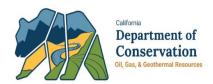

Well Type: Multi-Purpose

 Multi-Purpose wells exist in WellSTAR when a well has more than one wellbore and two or more of those wellbores were different well types. The logic is that the well head has two well types/well bores associated with it so it is multi purpose. This will be corrected in Release 5, scheduled for October 28, 2019.

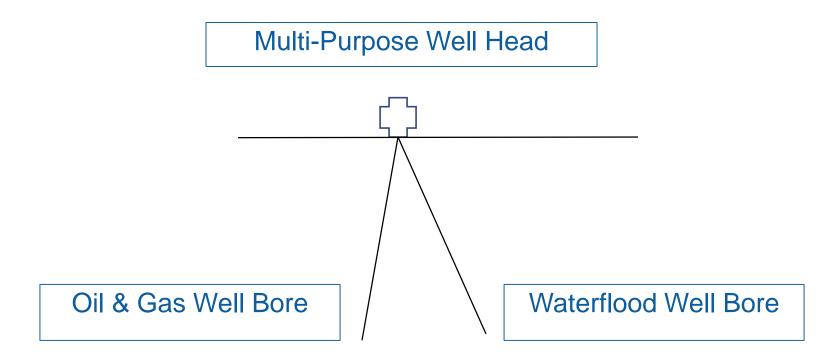

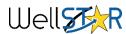

## Notice of Intention (NOI)

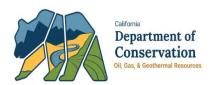

Tips to help increase efficiency:

 In Section 5. Well Information 2, include all zones of significance and individual zone pressures. For a new drill, include all zones you will encounter so DOGGR can determine BOPE and anchor string requirements. For abandonments, include all zones open to the well and USDW and/or BFW information.

| Zones of Significance 4 |                          |                   |                     |           |  |  |
|-------------------------|--------------------------|-------------------|---------------------|-----------|--|--|
|                         |                          |                   |                     | Actions - |  |  |
| Zone<br>Category ↑      | Zone<br>Name             | Pressure<br>(PSI) | Oil/<br>Gas<br>Show | Actions   |  |  |
| Fresh Water             | Pico                     |                   |                     | Actions   |  |  |
| Hydrocarbon Zones       | Repetto-Tar              | 1050              |                     | Actions   |  |  |
| Hydrocarbon Zones       | Repetto-Ranger           | 1100              |                     | Actions   |  |  |
| Hydrocarbon Zones       | Puente-Upper<br>Terminal | 1250              |                     | Actions   |  |  |
| USDW                    | Pico                     |                   |                     | Actions   |  |  |

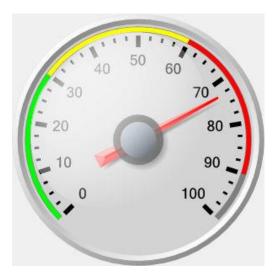

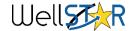

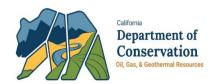

Tips to help increase efficiency:

 The documents required to approve an NOI generally include a directional survey, program describing proposed work in detail, and CEQA documents. All NOI submission must include CEQA documentation, this includes the operator checklist, a project description and an indemnity agreement. If you have these documents, also include your local permit, environmental impact report, negative declaration or mitigated negative declaration

**CEQA Required Documents** 

**Operator Checklist** 

**Project Description** 

**Indemnity Agreement** 

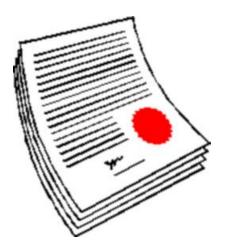

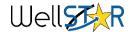

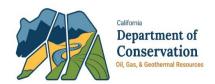

### Tips continued:

- Features & cement can sometimes contain information from other wellbore extensions listed as active. You can correct this information by including all features of the well in question. You may include all borehole segments, conductor, surface casing, intermediate casing, liner, packer or plug.
  - If there are more features than your well contains, contact your local district and they will help correct the information. The form can still be submitted and approved with the error.
- For more detailed instructions please visit <u>https://www.conservation.ca.gov/dog/for\_operators/Pages/WellSTAR.as</u> <u>px</u>
  - This link contains previously recorded presentations and detailed training documents including computer based training presentations

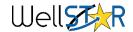

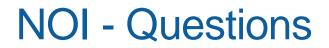

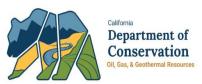

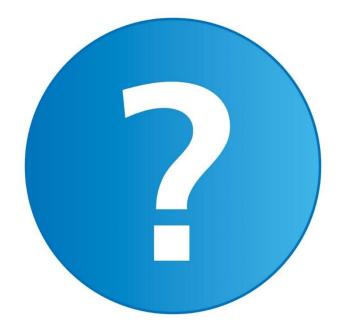

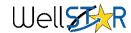

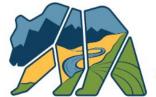

California Department of Conservation Oil, Gas, & Geothermal Resources

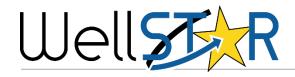

## WELL SUMMARY

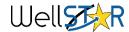

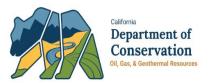

- 1. Well Summary Form Walk thru
  - Required Data Elements
  - Well History
  - Tips and Tricks

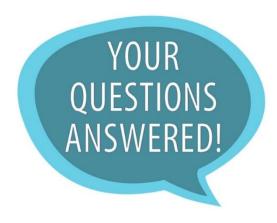

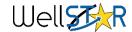

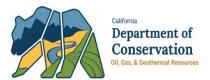

Section 1:

Suggestions for Form Description include the following:

-Permit type (New drill, rework, sidetrack, or P&A)

-API (ex. 0402919529)

-Name and number of well

-Field Name

Examples:

#### Description 0

ID/ NOI-New Drill/ Poso Creek/ Govt 3-3IR All comments are discoverable records, open to public review.

#### Description 🚯

Rework - 3135-I, Sec. 8 Cymric 030-35860 All comments are discoverable records, open to public review.

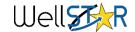

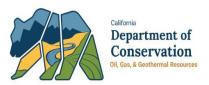

### Section 5. Well Information:

| Please enter relevant of Operation | lates and informa | ation on the comp | leted Well         | * Indicates required field |
|------------------------------------|-------------------|-------------------|--------------------|----------------------------|
| Date Commenced *                   | Date Comp         | pleted *          | Rig Release Date ' | * Spud Date *              |
| 04/05/2018                         | 04/08/20          | 18 🛱              | 04/08/2018         | 04/05/2018                 |
| Depth measurements                 | are referenced    | to * 🕄            | Who                | le numbers only            |
| Kelly Bushing                      | ▼ 14              | feet above        | ground             |                            |
| Current* Pro 730 Wellbore Depths   | posed             |                   |                    | numbers on                 |
| •                                  |                   | Proposed (ft)     | Actu               | al (ff)                    |
| Depth Type                         |                   | Proposed (ft)     | Actu               | al (ft)                    |
| •                                  |                   | Proposed (ft)     | Actua<br>248       |                            |
| Depth Type                         |                   | Proposed (ft)     |                    | 35                         |
| Depth Type<br>Bottom Hole (MD)     | ))                | Proposed (ft)     | 248                | 35                         |

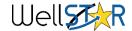

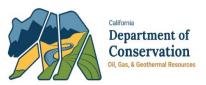

### Section 5. Well Information:

### Dates:

| Work Type   | Date Commenced                           | Date Completed                           | Rig Release (RR)          | Spud          |
|-------------|------------------------------------------|------------------------------------------|---------------------------|---------------|
| New Drills  | Date perforated/liner landed<br>OB: RDMO | Date perforated/liner landed<br>OB: RDMO | Drilling Rig Release Date | Original Spud |
| Reworks     | Date rework began                        | Rig Release of Rework                    | Original RR               | Original Spud |
| Abandonment | Date Abandonment Began                   | Surface plug witness                     | Original RR               | Original Spud |

**RR** = Rig Release **OB** = Observation Well **RDMO** = Rig Down Move Out

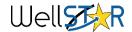

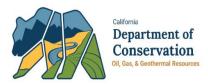

| Directional •                                                                                                    |               | proposed D<br>template pro<br>Submission | vided on              |                                                         | ata in the<br>Directional Surve                  |
|----------------------------------------------------------------------------------------------------|---------------|------------------------------------------|-----------------------|---------------------------------------------------------|--------------------------------------------------|
| Wellbore Depths                                                                                                    |               |                                          |                       |                                                         |                                                  |
| Depth Type                                                                                                    | Proposed (ft) |                                          | Actual                | (ft)                                                    |                                                  |
| Bottom Hole (MD)                                                                                                    |               |                                          |                       |                                                         |                                                  |
| Bottom Hole (TVD)                                                                                                    |               |                                          |                       |                                                         |                                                  |
| Plugback Depth (MD)                                                                                                    | N/A           |                                          |                       |                                                         |                                                  |
| Plugback Depth (TVD)                                                                                                    | N/A           |                                          |                       |                                                         |                                                  |
| Check all that apply to this n<br>This well will be drilled with                                                                                      | otice:        |                                          |                       |                                                         |                                                  |
| This well will be drilled with<br>inderbalanced fluids progra<br>resh Water is present *                                                              | No            |                                          | Info                  | ormation in                                             | enter Zone<br>the table below                    |
| This well will be drilled with<br>inderbalanced fluids progra                                                                                         | m*            | s •                                      | info<br>If ye         | ormation in<br>es, please                               |                                                  |
| This well will be drilled with<br>inderbalanced fluids progra<br>resh Water is present *                                                              | m* No         | s •                                      | info<br>If ye         | ormation in<br>es, please                               | the table below<br>enter Zone                    |
| This well will be drilled with<br>inderbalanced fluids progra<br>resh Water is present "<br>ISDW present "                                            | m* No         | s •                                      | info<br>If ye         | ormation in<br>es, please                               | the table below<br>enter Zone                    |
| This well will be drilled with<br>inderbalanced fluids progra<br>resh Water is present "<br>JSDW present "                                            | m* No         | S :: *                                   | Info<br>If yu<br>Info | ormation in<br>es, please                               | the table below<br>enter Zone<br>the table below |
| This well will be drilled with<br>inderbalanced fluids progra<br>resh Water is present *<br>USDW present *<br>Zones of Significance <b>()</b><br>Zone | m* Ye<br>No   | s •                                      | Info<br>If yu<br>Info | ormation in<br>es, please<br>prmation in<br>Oil/<br>Gas | Actions -                                        |

### Section 5. Well Information

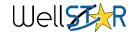

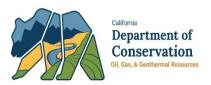

### Section 6. Location Information:

| ell Summary - E & B Nat           |                                      |                                         |                            | Help |
|-----------------------------------|--------------------------------------|-----------------------------------------|----------------------------|------|
|                                   |                                      | 5                                       |                            |      |
| 1. Form Information               | Please confirm and/or upd/le<br>well | e location information on the completed | * Indicates required field |      |
| 2. EDD Submission                 | Surface Location Section             |                                         |                            |      |
| 3. Operator Information           | Section *                            | Township *                              | Range*                     |      |
| 4. Permit Information             | 33 🔻                                 | 27 S 🔻                                  | 27 • E •                   |      |
| 5. Well Information               | B&M*                                 | Field                                   |                            |      |
| 6. Location Information           | MD 🔻                                 | Poso Creek                              |                            |      |
| 7. Feature & Cement               | Latitude *                           | Longitude * 💙                           | County<br>Kern             |      |
| 8. Completion & Perforation       | 35.53869629                          | -119.07192993                           |                            |      |
| 9. Document Upload                | Corner Call*                         | n the SW Corner of Section 33           |                            |      |
| 10. Directional Survey Submission | 2343.4 E & 3130.6 N 1101             | In the Sw Comer of Section 33           |                            |      |
| 11. Directional Survey            |                                      |                                         |                            |      |
| 12. Form Submit                   | Source                               |                                         | Date Collected             |      |
| 13. Confirmation                  | Operator Submitted                   | ▼                                       |                            |      |
| 14. Summary Review                | Location Description                 |                                         |                            |      |
| 15. Correspondence                |                                      |                                         |                            |      |

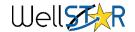

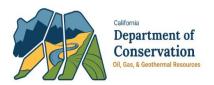

### Section 6. Location Information:

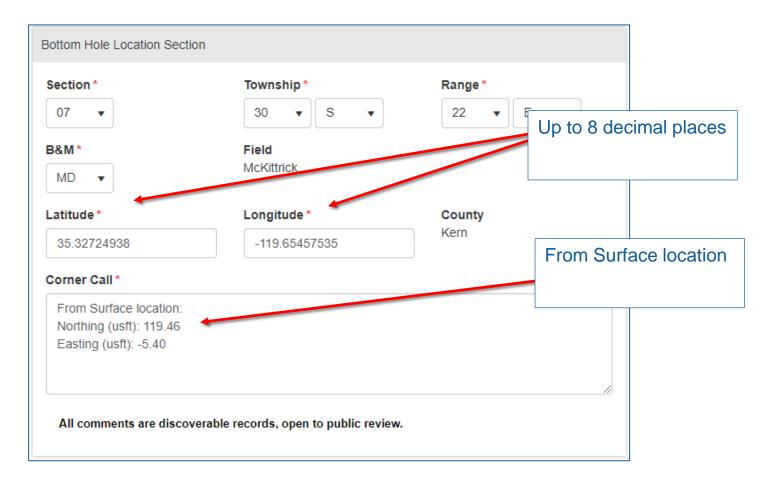

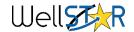

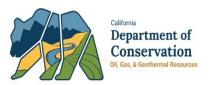

|                      |           |      | T Advance | ed Filtering    | Actions 🗸 🛠 |          |
|----------------------|-----------|------|-----------|-----------------|-------------|----------|
| Feature 🕇            | Unique ID | Тор  | Bottom    | Install<br>Date | Status      | Actions  |
| Borehole             | F1        | 12   | 132       | 05/21/2018      | New         | Actions- |
| Borehole             | F2        | 132  | 1029      | 05/25/2018      | New         | Actions- |
| Borehole             | F3        | 1029 | 1745      | 05/26/2018      | New         | Actions  |
| Conductor            | F4        | 12   | 132       | 05/22/2018      | New         | Actions- |
| _iner                | F7        | 907  | 1745      | 05/26/2018      | New         | Actions- |
| Production<br>Casing | F6        | 12   | 955       | 05/25/2018      | New         | Actions  |
|                      |           |      |           |                 |             |          |

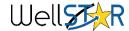

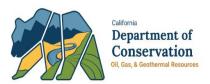

| Construction Feature                 |                           |                                     |                      | ×       |
|--------------------------------------|---------------------------|-------------------------------------|----------------------|---------|
|                                      |                           |                                     | * Indicates Required | d Field |
| Feature *                            |                           |                                     |                      |         |
| Borehole                             | •                         |                                     |                      |         |
| Feature Top MD<br>(ft) *             |                           | Feature Bottom (ft) *               | MD                   |         |
| 23                                   |                           | 63                                  |                      |         |
| Outside Diameter<br>(decimal inches) |                           | Inside Diameter<br>(decimal inches) |                      |         |
|                                      |                           | 24.000                              |                      |         |
| Weight (Ibs)                         | Grade/Type                |                                     | Burst Pressure       |         |
|                                      |                           | •                                   |                      |         |
| New Pipe                             | Pulled                    |                                     |                      |         |
| •                                    |                           | •                                   |                      |         |
| Install Date                         | Remove Date               |                                     |                      |         |
| Ē                                    | 3                         | Ť.                                  |                      |         |
| Connection Type                      |                           |                                     |                      |         |
|                                      |                           |                                     | •                    |         |
| Description                          |                           |                                     |                      |         |
|                                      |                           |                                     |                      |         |
| All comments are discoverable re     | cords, open to public rev | iew.                                |                      |         |
|                                      |                           |                                     |                      |         |
|                                      |                           |                                     | Cancel               | Save    |

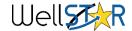

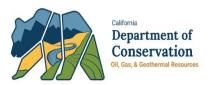

| onstruction Feature                  |                             |                                    |                        | ×    |
|--------------------------------------|-----------------------------|------------------------------------|------------------------|------|
|                                      |                             |                                    | * Indicates Required F | ield |
| Feature *                            |                             |                                    |                        |      |
| Conductor                            | •                           |                                    |                        |      |
| Feature Top MD<br>(ft) *             |                             | Feature Bottom<br>(ft) *           | MD                     |      |
| 23                                   |                             | 63                                 |                        |      |
| Outside Diameter<br>(decimal inches) |                             | Inside Diameter<br>(decimal inches |                        |      |
| 16.000                               |                             |                                    |                        |      |
| Weight (Ibs)                         | Grade/Type                  |                                    | Burst Pressure         |      |
| 42.05                                | K55                         | •                                  |                        |      |
| New Pipe                             | Pulled                      |                                    |                        |      |
|                                      | •                           | •                                  |                        |      |
| Install Date                         | Remove Date                 |                                    |                        |      |
| 1/28/2018                            |                             | **                                 |                        |      |
| Connection Type                      |                             |                                    |                        |      |
|                                      |                             |                                    | •                      |      |
| Description                          |                             |                                    |                        |      |
| Conductor                            |                             |                                    |                        |      |
| All comments are discoverable        | records, open to public rev | iew.                               |                        |      |
|                                      |                             |                                    | Cancel Sa              | ve   |

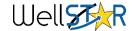

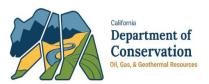

| Construction Feature                 |           |                      |                                  |                | ×                      |
|--------------------------------------|-----------|----------------------|----------------------------------|----------------|------------------------|
|                                      |           |                      |                                  | * In           | dicates Required Field |
| Feature *                            |           |                      |                                  |                |                        |
| Liner                                |           | •                    |                                  |                |                        |
| Feature Top MD<br>(ft) *             |           |                      | Feature Bottor<br>(ft) *         | m MD           |                        |
| 1200                                 |           |                      | 1850                             |                |                        |
| Outside Diameter<br>(decimal inches) |           |                      | Inside Diamete<br>(decimal inche |                |                        |
| 5.500                                |           |                      |                                  |                |                        |
| Weight (lbs)                         |           | Grade/Type           |                                  | Burst Pressure |                        |
| 17                                   |           | K55                  | •                                |                |                        |
| New Pipe                             |           | Pulled               |                                  |                |                        |
|                                      | •         |                      | •                                |                |                        |
| Install Date                         |           | Remove Date          |                                  |                |                        |
| 1/29/2018                            | <b>**</b> |                      | ä                                |                |                        |
| Connection Type                      |           |                      |                                  |                |                        |
|                                      |           |                      |                                  |                | •                      |
| Description                          |           |                      |                                  |                |                        |
| Slotted liner from: 1300-1360        | , 1450-1  | 510                  |                                  |                |                        |
| All comments are discoverab          | le record | ls open to public re | view                             |                | 11                     |
|                                      |           | , ,                  |                                  |                |                        |
|                                      |           |                      |                                  |                |                        |
|                                      |           |                      |                                  |                | Cancel Save            |

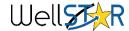

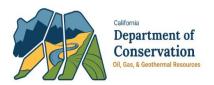

| Cement Segment                                       |   | n have 1<br>mal place  | × * Indicates required field |                                                              |
|------------------------------------------------------|---|------------------------|------------------------------|--------------------------------------------------------------|
| Associated Feature *                                 | • | Bottom *               |                              | Put the <u>total</u> number<br>of Cubic Feet here            |
| Volume (Sacks)                                       |   | Yield (cu ft per sack) |                              | Put the <u>conversion factor</u><br>from sacks to cubic feet |
| Install Date                                         | • | Remove Date            |                              | Put the <u>total</u> number<br>of Sacks here                 |
| Description<br>How do we know<br>where the cement is | 2 |                        | Cancel Save                  |                                                              |

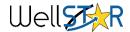

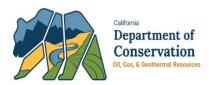

### Section 8. Features & Cement:

| ement Class                           | Single, Top Job,<br>Lead, or Tail                                                                                                    | ×                                            |
|---------------------------------------|----------------------------------------------------------------------------------------------------|----------------------------------------------|
| Associated Ceme                       | nt Segment * Cen                                                                                                    | * Indicates required field                   |
| C3<br>Compressive Stre                |                                                                                                    | Slurry Consistency (Bu)                      |
| Lead/Tail                             | 13.2                                                                                                    | Weight of cement i<br>pounds per gallon      |
| Metascilicate + 8 lt<br>10.36 gal/sk) | + 35% Silica Flour + 10% Cenospheres + 1<br>ps/sk Kol-Seal + 0.25 bs/sk Cello-Flake at 1<br>discoverable records, open to public review. | 13.2 ppg at 5bpm (Yield 2.46 ft3/sk, water ▼ |
|                                       |                                                                                                    | Enter the additives here                     |

**Description Box**: Here you should put the comments that have no tab (i.e. additives). Additives should be added into this box along with their respective percent weight. *There is a 255 character limit in this box.* 

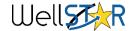

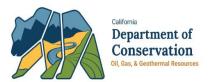

### Section 9. Completion & Perforation:

| erforations belo |                         |                     |                           |                                                     |                    |           |
|------------------|-------------------------|---------------------|---------------------------|-----------------------------------------------------|--------------------|-----------|
| Completion Int   | ervar                   |                     |                           | •                                                   | Advanced Filtering | Actions - |
| Unique ID †      | Туре                    | Interval<br>Status  | Тор                       | Bottom                                              | Status             | Actions   |
| C1               | Unknown                 | Unknown             |                           |                                                     | Current            | Actions   |
| C1               | Oil & Gas               | Active              | 805                       | 1628                                                | Proposed           | Actions-  |
|                  | beca<br>botto<br>listir | ause we<br>om of th | do no<br>e zone<br>one be | TD of th<br>ot know th<br>e (there is<br>elow it or | he actual<br>s no  |           |

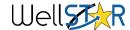

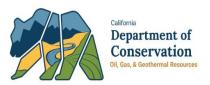

### Section 9. Completion & Perforation:

| Add Completion Interval                                                                                                    |                     | ×                |                                                                           |
|----------------------------------------------------------------------------------------------------|---------------------|------------------|---------------------------------------------------------------------------|
| Type *<br>Oil & Gas<br>Top *<br>805<br>Field *<br>Midway-Sunset<br>Area *<br>Any Area<br>Pool Code *<br>Monarch<br>Formation *<br>Monterey-Miocene Tar | Active Bottom* 1628 | e required field | These must be in whole<br>numbers. Depths are in<br>Measured Depths (MD). |
|                                                                                                    | Can                 | cel Save         |                                                                           |

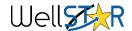

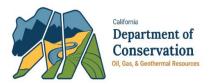

### Section 9. Completion & Perforation:

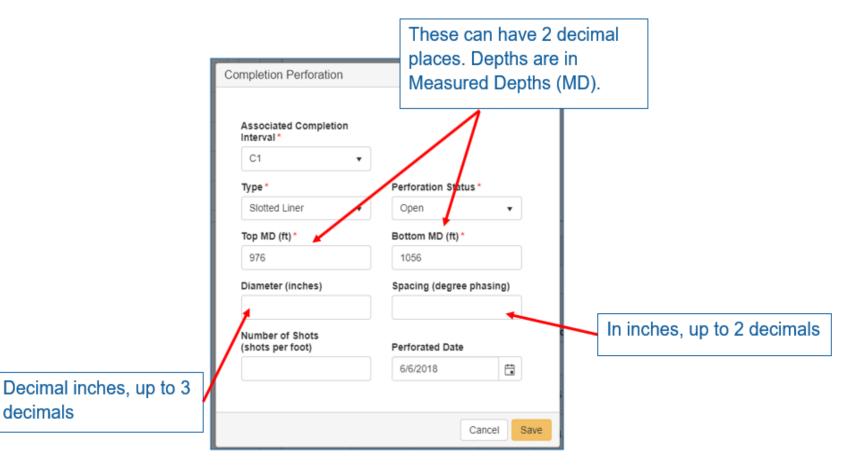

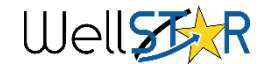

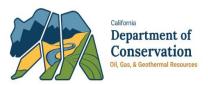

### Section 10. Document Upload:

| <b>API Number</b><br>0403063120<br><b>Well Type</b><br>Oil & Gas |                 | Well Designation<br>321-J-10H<br>Notice Type |                  |                                                                          | Field<br>Any Field     |           |                     |                  |  |
|------------------------------------------------------------------|-----------------|----------------------------------------------|------------------|--------------------------------------------------------------------------|------------------------|-----------|---------------------|------------------|--|
|                                                                  |                 | NOI                                          |                  |                                                                          |                        |           |                     |                  |  |
| Select docun<br>locument.                                        | nents to be u   | ploaded, if a                                | pplicable. Clic  | k Add                                                                    | Vew ar                 | nd comple | ete all required fi | elds to upload a |  |
| Uploade                                                          | d Docum         | ents                                         |                  |                                                                          |                        |           |                     |                  |  |
|                                                                  |                 | T Advanced                                   |                  |                                                                          | tering Actions - Searc |           |                     | ch               |  |
| Upload                                                           | Upload          | Туре                                         | Descri           | Filer                                                                    | ame                    | Docum     | Docum               | Actions          |  |
| 07/02/201<br>8                                                   | Kayla<br>Kendig | Well<br>History                              | Drill<br>History | 04030631<br>20_Drill<br>History_3<br>21-J-<br>10H_06-<br>26-<br>2018.pdf |                        |           |                     | Actions          |  |
|                                                                  |                 |                                              |                  |                                                                          |                        |           |                     |                  |  |

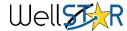

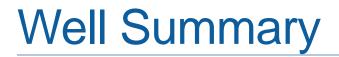

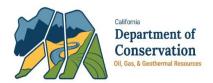

General notes:

If a summary is returned, you can find the reason why in the comments field in Section 13. Form Submit: Form Submit page.

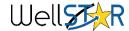

## Well Summary - Questions

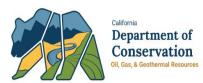

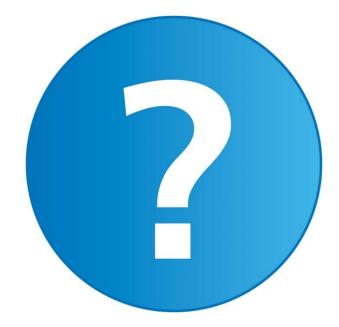

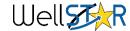

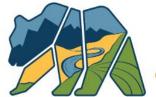

California Department of Conservation Oil, Gas, & Geothermal Resources

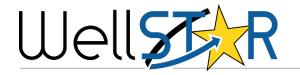

## DIRECTIONAL SURVEY

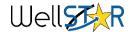

## **Directional Survey Data**

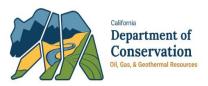

- EDD Enhancements coming in Release 5
  - 1. New grid in NOI/Well Summary to display Directional Survey EDD data
    - Grid will display validation errors for Directional Survey Data
    - Grid will enable correcting Directional Survey Data
  - 2. Enhanced Validations for Direction Survey including:
    - Conditionally required
    - Cross validations to parent records
    - Reasonability Checks and Ranges
- Operators work with Service companies to provide the data in the WellSTAR template format

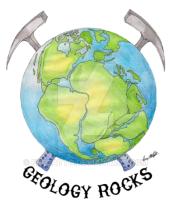

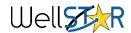

## Questions

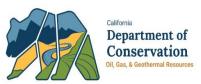

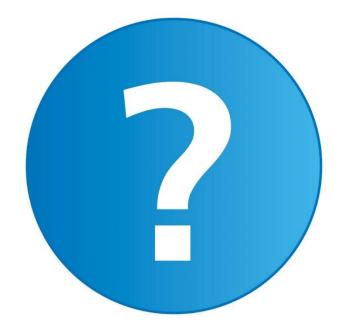

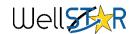